Senatsverwaltung für Bildung, Wissenschaft und Forschung Landesinstitut für Schule und Medien

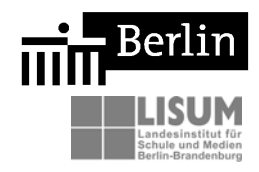

24.09.2007

# **Fachbrief Nr. 5 Physik Experimentieren und Auswerten mit grafikfähigen Taschenrechnern und Taschencomputern**

Ihr Ansprechpartner in der Senatsverwaltung für Bildung, Wissenschaft und Forschung: Christian Bänsch, [christian.baensch@senbwf.verwalt-berlin.de](mailto:christian.baensch@senbwf.verwalt-berlin.de) 

Ihr Ansprechpartner im LISUM Berlin-Brandenburg: Dr. Peter M. Schulze, [peter.schulze@lisum.berlin-brandenburg.de](mailto:peter.schulze@lisum.berlin-brandenburg.de)

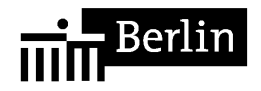

Sehr geehrte Kolleginnen und Kollegen,

mit diesem Fachbrief möchte ich Ihr Interesse am Einsatz grafikfähiger Taschenrechner (GTR) bzw. von Taschencomputern (TC) mit Computeralgebrasystemen (CAS) im Physikunterricht unterstützen. Diese Technologie, die im Fach Mathematik bereits vielerorts zum Einsatz kommt, kann auch den Physikunterricht bereichern und die Attraktivität des Faches erhöhen.

An Beispielen wird verdeutlicht, wie sich die Technik sinnvoll im Unterricht einsetzen und damit ein interessanter, lebendiger und alltagsnaher Unterricht gestalten lässt. Sie finden ferner Tipps zur notwendigen und sinnvollen technischen Grundausstattung, Hinweise zur Einordnung in die Rahmenlehrpläne und zur Kompetenzentwicklung, Fortbildungsangebote sowie Literaturempfehlungen zur Thematik.

Dieser Fachbrief wurde im Wesentlichen von dem Kollegen Mirco Tewes (Primo-Levi-Schule 03Y14) mit Unterstützung von Herrn Dr. Karl-Heinz Keunecke aus Kiel, der die Arbeit der Physiklehrer bei T<sup>3</sup>-Deutschland koordiniert, verfasst. Herrn Tewes danke ich herzlich für seine Arbeit. Er steht Ihnen für Rückfragen im Zusammenhang mit dem Thema gerne zur Verfügung.

Mit freundlichen Grüßen

Chr. Bänsch

# **Einleitung**

In vielen Bundesländern sind GTR oder TC im Mathematikunterricht und in Abschlussprüfungen bereits verbreitet. Ihre Verwendung hat den Mathematikunterricht wesentlich verändert und für Schülerinnen und Schüler noch attraktiver gemacht. Leider beschränkt sich die Nutzung der Geräte weitgehend auf den Mathematikunterricht, obwohl diese Technologie auch in den naturwissenschaftlichen Fächern mit großem Nutzen eingesetzt werden kann.

Jedes Messprotokoll und jede Statistik kann als Tabelle eingegeben, grafisch dargestellt und zudem auf vielfältige Weise ausgewertet werden. Die Rechner bieten sich weiterhin für Modellierungen und Simulationen naturwissenschaftlicher Vorgänge an. Vor allem aber lassen sich die Geräte auch als digitale Datenerfassungssysteme mit mehr als 50 Messsonden nutzen, mit denen viele Standardexperimente in den Fächern Biologie, Chemie und Physik durchgeführt werden können. Aber auch interessante, weitere Phänomene, deren quantitative Betrachtung mit herkömmlichen Messmethoden nicht möglich ist, können damit Eingang in den Unterricht finden.

Durch die Mobilität der Geräte werden Untersuchungen in der normalen Umgebung der Lernenden mit authentischen Daten zu Fragestellungen aus deren Alltag erheblich erleichtert. Die Systeme sind zudem im Vergleich zu Messsystemen, die nur mit PC-Anbindung funktionieren, sehr kostengünstig, wenn die Schüler/innen bereits einen TC besitzen. Es sind dann nur noch das Interface und die Sonden aus dem Physiketat zu beschaffen.

Mit mehreren Messsystemen ist differenziertes Arbeiten in Schülergruppen mit ergebnisoffenen Fragestellungen leicht durchführbar. Die Schüler/innen entwickeln selbstständig Ideen und Lösungsansätze zu kontextorientierten und alltagsbezogenen Fragestellungen und können ihre Vermutungen rasch prüfen. Unterschiedliche Lösungswege und den Schülergruppen angepasste Vorgaben werden so schnell zur Normalität.

Der Einsatz von GTR oder CAS im Physikunterricht leistet insgesamt einen Beitrag zur Vorbereitung der Schüler/innen auf computergestützte Arbeitsweisen in den Naturwissenschaften. Die Physik und ihre Phänomene rücken in den Fokus. Die Rechner helfen bei der Überwindung mathematischer Schwierigkeiten zugunsten der Behandlung physikalischer Inhalte und damit auch zugunsten des Erwerbs fachbezogener Kompetenzen.

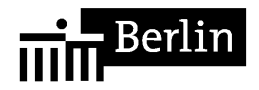

# **Rahmenlehrpläne und Kompetenzerwerb**

In den neuen Rahmenlehrplänen für die Sek. I und II bzw. in den Bildungsstandards der KMK finden sich Vorgaben zum Einsatz von Computern bei der Messwerterfassung und -auswertung.

Beispiele:

- Rahmenlehrplan für die Sekundarstufe I, Wahlpflichtfach Physik WP10: "Die Schülerinnen und Schüler … verwenden – auch computergestützt – Messverfahren sachgerecht." Mögliche Inhalte: Computergestützte Messverfahren
- Rahmenlehrplan für die gymnasiale Oberstufe, Eingangsvoraussetzungen: "Die Schülerinnen und Schüler ... planen einfache Experimente auf der Basis der Kenntnis von Mess- und Experimentiergeräten, führen sie durch, dokumentieren die Ergebnisse mithilfe von Messreihen, -tabellen, Diagrammen und einer Fehlerbetrachtung, auch unter Nutzung des Computers,…"
- Rahmenlehrplan für die gymnasiale Oberstufe, abschlussorientierte Standards: "Die Schülerinnen und Schüler ... werten Messwerte computergestützt aus, z. B. mit einem Computeralgebrasystem (CAS) …"

Der Computer gewinnt zukünftig als Hilfsmittel im Physikunterricht neben herkömmlichen Messgeräten, Oszilloskopen, Messverstärkern und anderen Geräten der Physiksammlung eine immer größere Bedeutung. Manuelles Messen und manuelles Auswerten sollen natürlich nicht gänzlich durch Computer ersetzt werden. Diese Fachmethoden haben weiterhin ihre wichtige Bedeutung, sie werden aber durch den Einsatz von GTR und CAS nur verändert und erweitert. Taschenrechner oder TC sind dabei eine sinnvolle Alternative zum Desktop-PC oder Laptop, da sie geringere Kosten verursachen und bereits häufig im Mathematikunterricht zum Einsatz kommen.

Die Veränderungen und Erweiterungen der Fachmethoden *Messwerterfassung* und -*auswertung* werden beispielhaft durch die nachfolgende (unvollständige) Liste von *Kompetenzen* verdeutlicht:

- 1. *Messwerterfassung* (wachsende Anforderungen)
	- 1.1 Die Schülerinnen und Schüler ermitteln die Messdaten ,,per Hand", geben diese in den Rechner ein, werten CAS-gestützt aus und interpretieren ihre Ergebnisse.
	- 1.2 Die z.B. in einem Lehrerversuch gewonnenen Messdaten lassen sich auf die Rechner der Schülerinnen und Schüler übertragen. Diese können dann individuell ausgewertet und interpretiert werden.
	- 1.3 Die Schülerinnen und Schüler führen nach Anleitung (Handbuch, schriftlicher Auftrag oder individuelle Führung durch den Lehrer oder einen Schülerhelfer) selbst das Experiment mit dem Rechner im obigen Sinne durch.
	- 1.4 Die Schülerinnen und Schüler variieren Vorgaben, passen Messbedingungen und Programmeinstellungen an.
	- 1.5 Die Schülerinnen und Schüler planen in Folge einer Aufgabenstellung das Experiment selbstständig, wählen geeignete Sensoren, führen das Experiment durch und werten es aus.

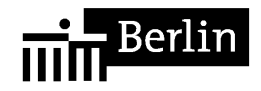

- 2. Auswertung
	- 2.1 Die Schülerinnen und Schüler werten aufgenommene Messreihen aus:
		- zur Bestimmung physikalischer Größen
		- zur Prüfung der Anwendbarkeit physikalischer Gesetze.
	- 2.2 Die Schüler dokumentieren handschriftlich die Displayausgaben (z.B. numerische Lösungen oder Diagramme mit Achsenbezeichnung, prinzipieller Verlauf des Graphen).
	- 2.3 Die Schülerinnen und Schüler veranschaulichen aufgenommene oder vorgegebene Messreihen graphisch durch Plots und interpretieren die auf diesem Weg gewonnenen grafischen Darstellungen. (Window, Zoom, Achsenzuordnung, Achseneinteilung)
	- 2.4 Die Schüler/innen ermitteln für eine Messreihe die Regressionsfunktion und interpretieren diese aus physikalischer Sicht. Sie bestimmen charakteristische physikalische Größen aus der Funktionsgleichung oder der grafischen Darstellung.
	- 2.5 Die Schüler entwickeln mathematische Modelle für physikalische Vorgänge und prüfen die Gültigkeit des Modells an Messreihen von Realexperimenten.
	- 2.6 Die Schüler untersuchen den Einfluss bestimmter Parameter in einer Gleichung und vertiefen dabei ihr Verständnis physikalischer Gesetze.
- 3. Die Schüler/innen führen algebraische Umformungen und aufwändige numerische Berechnungen durch und schätzen ihre numerischen Lösungen kritisch ein:
	- unter Verwendung physikalischer Einheiten
	- auf der Basis des SI-Einheitensystems
	- unter Nutzung der gespeicherten Konstanten
	- mit speziellen, d. h. physiktypischen Einstellungen des Rechners (Exponentialdarstellung, Anzahl der gültigen Ziffern)
- 4. Die Schüler nutzen Programme zur Simulation physikalischer Vorgänge.

## **Hardware**

Etliche Hersteller bieten derzeit GTR oder TC mit CAS an. Verfügen die Schüler/innen bereits über einen solchen Taschenrechner, lassen sich die Geräte mit einem vergleichsweise geringen finanziellen Aufwand zu einem vollwertigen digitalen Messwerterfassungssystem ausbauen. Hierfür benötigt man im Allgemeinen ein Interface, das die gewonnenen Messdaten sammelt und für den Taschenrechner aufbereitet, und die daran anzuschließenden Messsensoren.

Ultraschallabstandsmesser können bei den meisten Herstellern direkt an die TR angeschlossen werden. Für die wesentlichen Anwendungen des Physikunterrichts der gymnasialen Oberstufe genügen Sensoren für die folgenden physikalische Größen: Spannung, Temperatur, magnetische Flussdichte, Lichtstärke, Beschleunigung und Kraft sowie ein Mikrophone und ein Ultraschallbewegungssensor.

Sinnvoll ist ferner, dass die Technik auch in den Fächern Chemie und Biologie eingesetzt wird. Hierfür benötigt man zwar weitere Sensoren; die finanzielle Last der Anschaffung der Messwerterfassungssysteme lässt sich so aber verteilen.

Ein Overhead-Display, mit dessen Hilfe der Bildschirm jedes Rechners für alle Schüler/innen sichtbar gemacht werden kann, ergänzt schließlich die Hardwareliste.

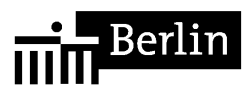

Hersteller von GTR und CAS-Rechnern und digitale Messwerterfassungssysteme (Auswahl):

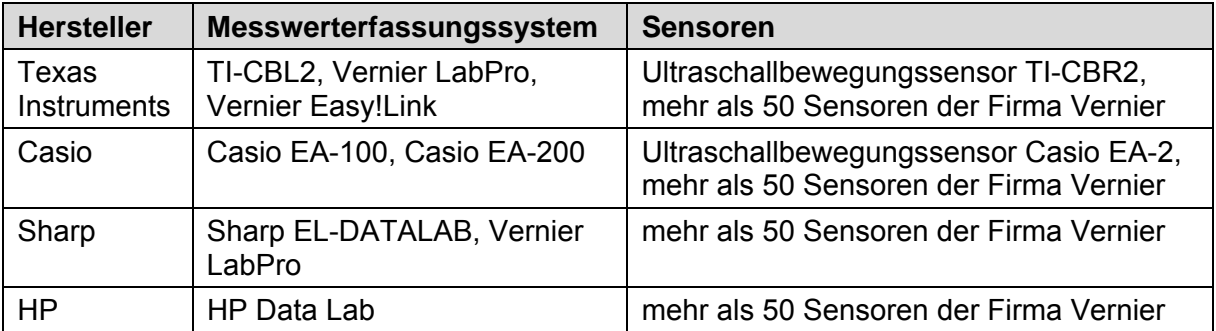

Sensoren zum Anschluss an ein Messwerterfassungssystem der Fa. Vernier (Auswahl, Quelle: Beer "Grundlegendes zum Experimentieren mit Messwerterfassungssystemen"):

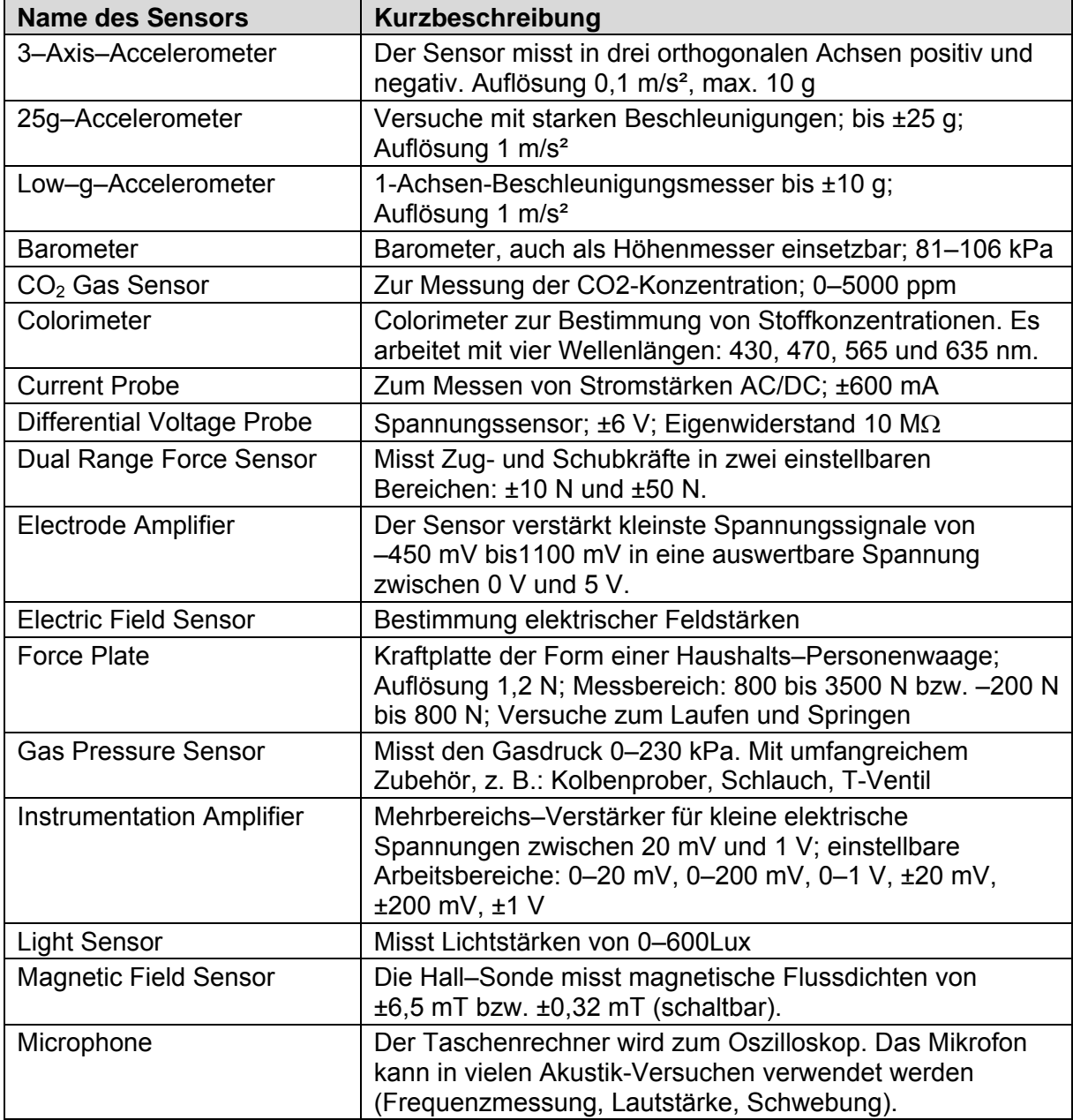

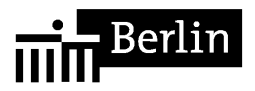

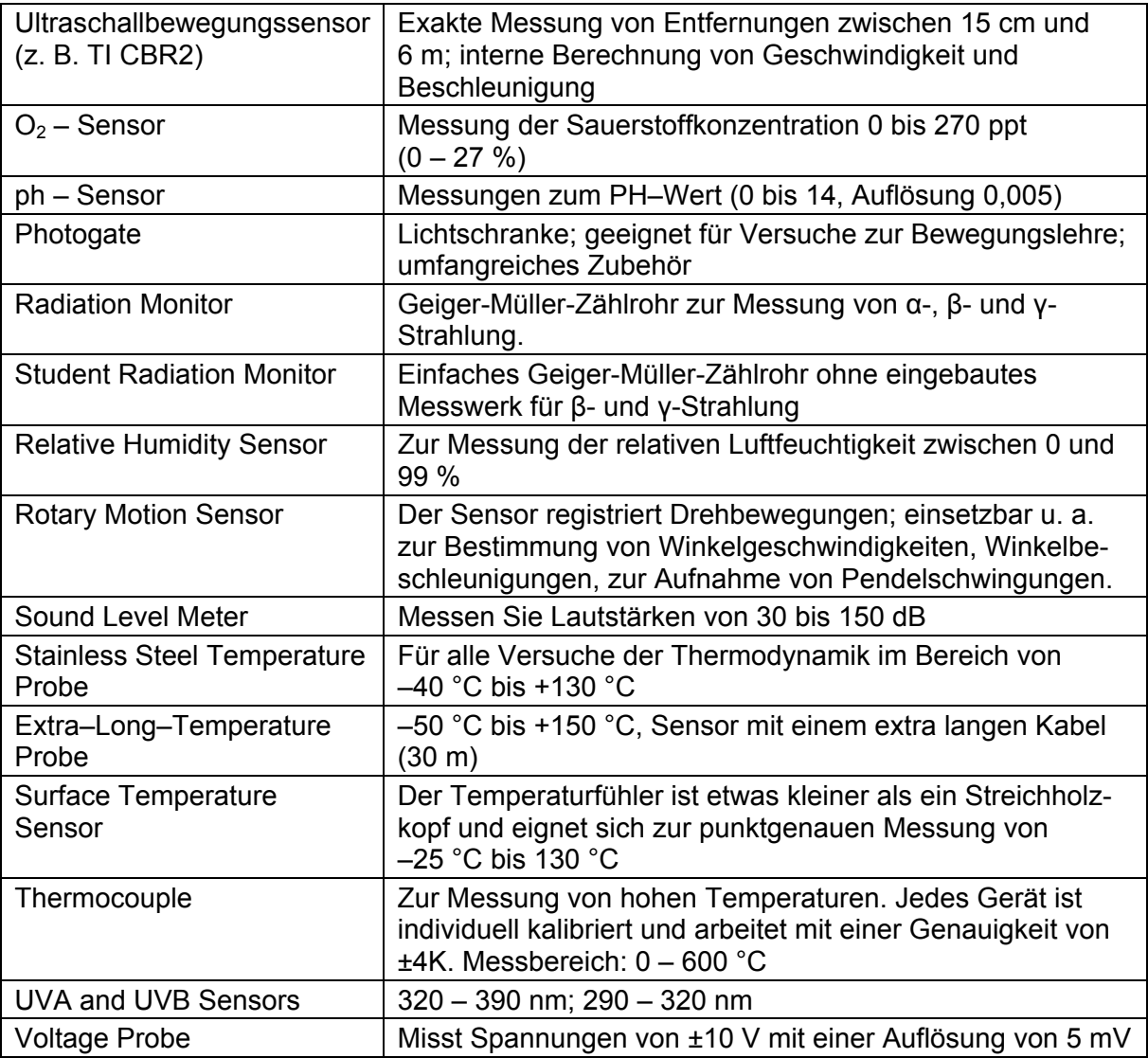

# **Beispiele**

Die Beispiele verdeutlichen, wie sich GTR oder CAS sinnvoll im Physikunterricht einsetzen lassen. Sie entstammen dem "normalen" Physikunterricht der Sek. II und können leicht selbst durchgeführt werden. Viele Einsatzmodalitäten sind auf die Sek. I übertragbar. Eine umfassendere Darstellung der Einsatzmöglichkeiten der Technologie insb. auch in der Sek. I und detaillierte Versuchsanleitungen würden den Rahmen eines Fachbriefes sprengen.

- 1. Klasse 11 Bewegungen in Natur und Technik/Kinematik: Anfahren und Abbremsen eines Busses
- 2. Klasse 11 Bewegungen in Natur und Technik/Kinematik: Fallversuche
- 3. Klasse 11 Bewegungen in Natur und Technik/Dynamik: Grundgesetz der Dynamik Sprung auf der Kraftplatte
- 4. Klasse 11 Schwingungen: Aufzeichnen einer mechanischen Schwingung am Beispiel des Feder-Masse-Pendels
- 5. Alle Klassenstufen: Nutzung als Oszillograph
- 6. Qualifikationsphase/Felder: Elektromagnetische Induktion Induktionsgesetz

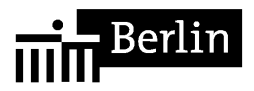

## **1. Klasse 11 Bewegungen in Natur und Technik/Kinematik: Anfahren und Abbremsen eines Busses**

Bei der Behandlung linearer Bewegungen in Klasse 11 können reale Bewegungen untersucht werden, indem die Schüler/innen mit Hilfe eines Ultraschallbewegungssensors den Abstand des sich bewegenden Körpers in Abhängigkeit von der Zeit erfassen. Einige Sensoren (z. B. TI CBR2) sind dank eines eingebauten Prozessors in der Lage, aus den Abstandsdaten die entsprechenden Geschwindigkeiten und Beschleunigungen zu berechnen.

Auswertungsmöglichkeiten:

- Interpretation des Abstand-Zeit-Diagramms
- Berechnung der Momentangeschwindigkeiten und -beschleunigungen durch numerische Differentiation<sup>[1](#page-6-0)</sup>; Herausstellen des differentiellen Charakters der Größen *Geschwindigkeit* und *Beschleunigung*
- Interpretation der zugehörigen *v*-*t* und *a*-*t*-Diagramme
- Finden mathematischer Modelle, die die Bewegung bestmöglich beschreiben

Beispiel: *Wie muss ein Bus anfahren oder abbremsen, damit den Insassen nicht übel wird?* (Projekt, Auswertung mit MS Excel)

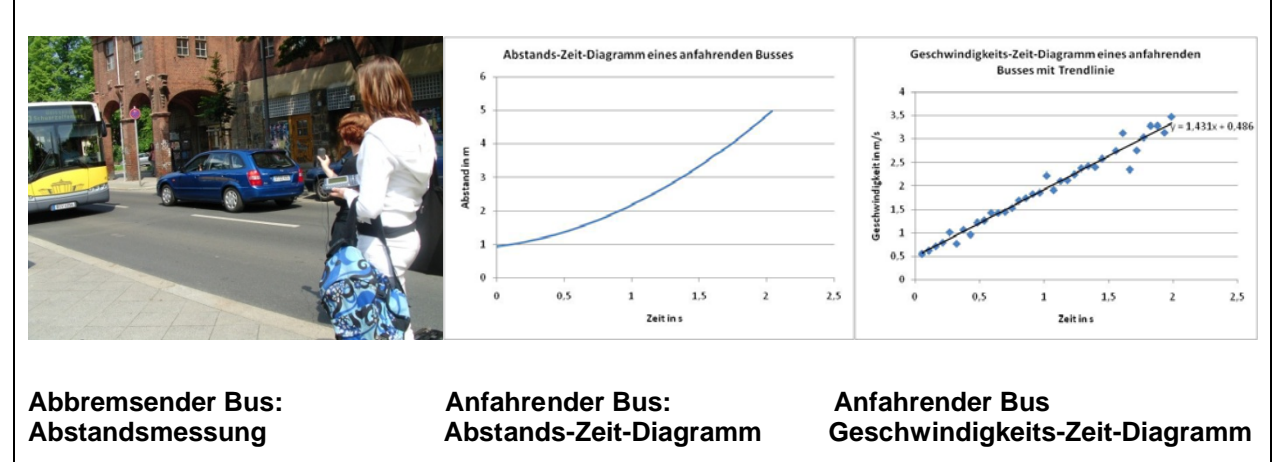

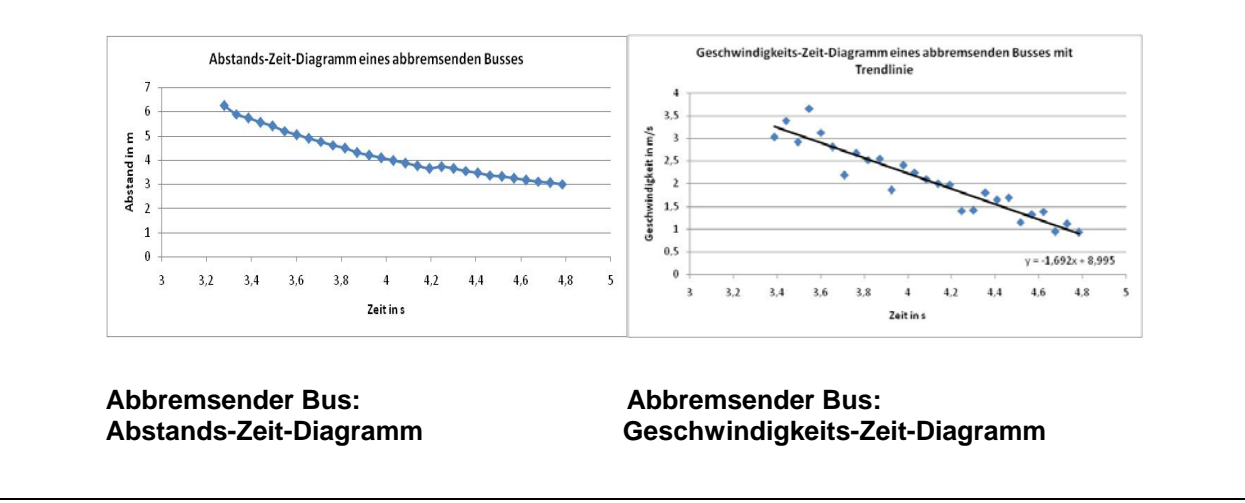

<span id="page-6-0"></span>1  $1$  Laut Duden sind beide Schreibungen – Differentiation und Differenziation – zulässig.

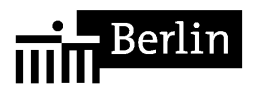

## **2. Klasse 11 Bewegungen in Natur und Technik/Kinematik: Fallversuche**

Es gehört zur Alltagserfahrung der Schüler, dass alle Körper mit unterschiedlicher Geschwindigkeit zu Boden fallen. An diese Erfahrung kann im Unterricht angeknüpft und die Fallbeschleunigungen verschiedener Körper bestimmt werden. Dabei wird dann *g* = 9,81 ms-2 als obere Grenze dieser Beschleunigungen festgestellt werden. Durch die Demonstration des Falls von Feder und Bleikugel in einer evakuierten Röhre kann man zeigen, dass im luftleeren Raum alle Körper gleich schnell fallen und dass unterschiedliche Fallgeschwindigkeiten durch die Luft verursacht werden. Für die verschiedenen Fallversuche kann dann im Nachhinein nachgewiesen werden, welchen Einfluss die Luftreibung und der Auftrieb der Fallkörper auf die Fallbewegung gehabt haben. Im Folgenden wird die Bewegung eines fallenden Gymnastikballs mit einem Ultraschallabstandssensor aufgezeichnet und analysiert.

Beispiel: *Fallversuche* (Schülerversuche mit Ultraschallsensor und Casio Classpad 300 Plus und EA 200)

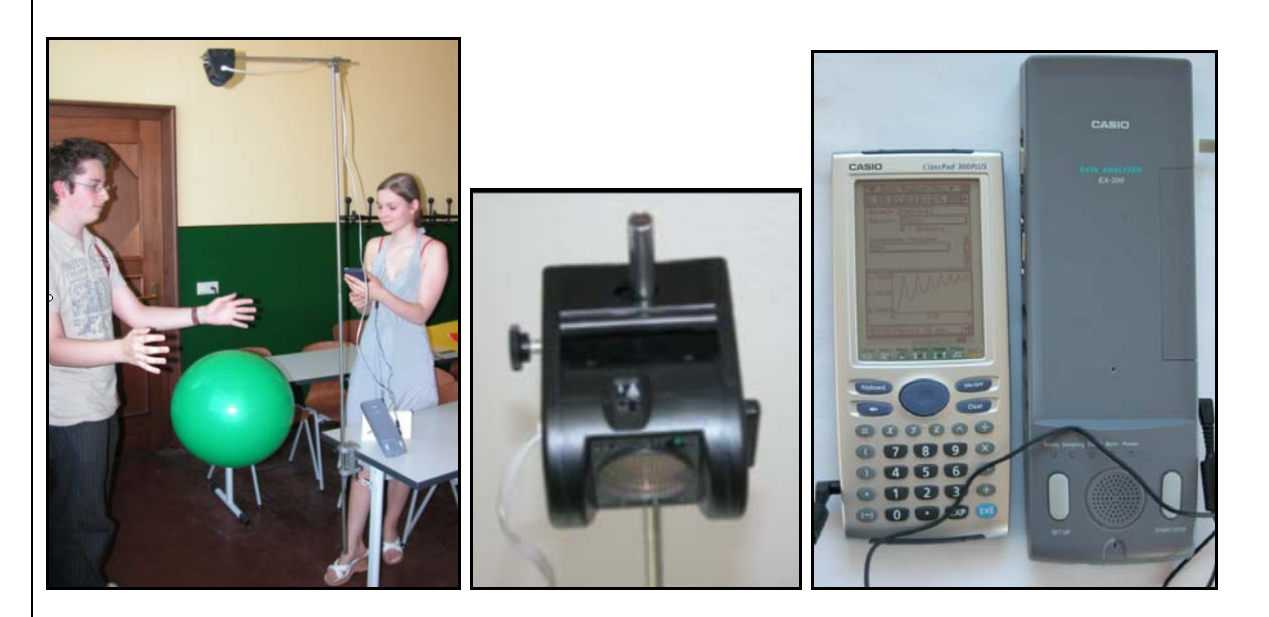

**Abb. 1: Fallversuch mit Abb. 2: Ultraschallsensor Abb. 3: ClassPad 300 Plus und Commastikball Gymnastikball** Messinterface EA 200

Der Ultraschallsensor (Abb. 1 und 2) sollte in einer Höhe von ca. 2 m angebracht werden. Da er einen Messbereich von ca. 0,5 – 8 m hat, muss der Ball einen Mindestabstand von 50 cm vom Abstandsmesser haben. Nachdem die Messung gestartet worden ist, wird er fallen gelassen. Es ist dabei darauf zu achten, dass die Hände nicht zwischen Sensor und Ball gehalten werden, weil dann deren Abstände zum Sensor gemessen werden und nicht die des Balles.

Die Messzeit wird zunächst so eingestellt, dass auch das Hüpfen des Balls auf dem Boden aufgezeichnet wird. Die Messung der Abstände erfolgt mit dem Datenerfassungsgerät EA 200 (Abb. 3). Der Taschencomputer dient als Eingabegerät für die Messparameter (Wahl der Sensoren, Messzeit usw.) Mit ihm erfolgt dann auch die Speicherung der Daten und deren grafische Darstellung. Dies ist andeutungsweise bereits im Display in Abb.3 zu sehen.

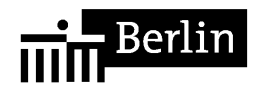

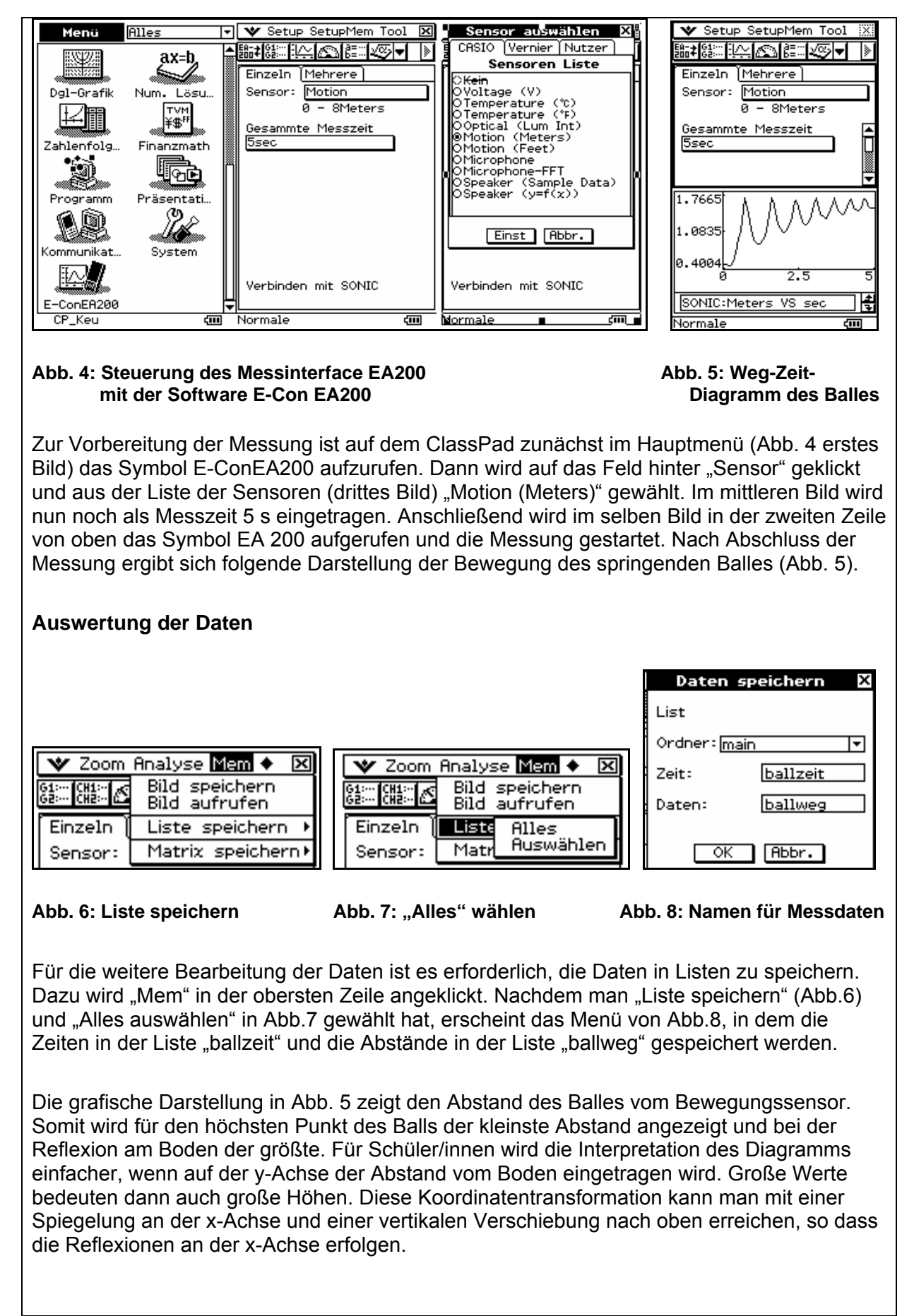

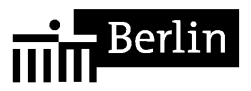

Das wird mit der Operation max(ballweg) – ballweg  $\rightarrow$  ballfall (Abb.9) ausgeführt.

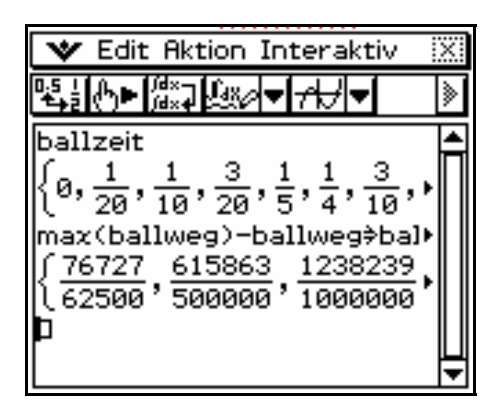

|             | Import          |  |
|-------------|-----------------|--|
| Variable    | ballzeit        |  |
| Zelle       | A <sub>1</sub>  |  |
| Abbr.<br>ОK |                 |  |
| R           | 0.1 l12382      |  |
|             | 0.15            |  |
|             | Й. 2.<br>l12520 |  |
|             | 2500C<br>m      |  |

 **Abb. 9: Koordinatentransformation Abb. 10: Liste importieren** 

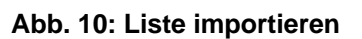

Um die neuen Daten grafisch darzustellen, werden sie zusammen mit der Zeit als Spalten in der Tabellenkalkulationsanwendung eingelesen, die über das Hauptmenü aufgerufen wird. Dort markiert man die Spalte A und wählt "Datei" - "Import". Es öffnet sich ein Menü, in dem als Variablennamen "ballzeit" eingegeben wird. Anschließend wird Spalte B markiert und "ballfall" eingelesen. Zur grafischen Darstellung der Daten sind die Spalten A und B zu markieren. Drückt man dann auf das Symbol für das Streudiagramm (letztes Symbol in der Symbolzeile), so erhält man Abb. 11 oder 12.

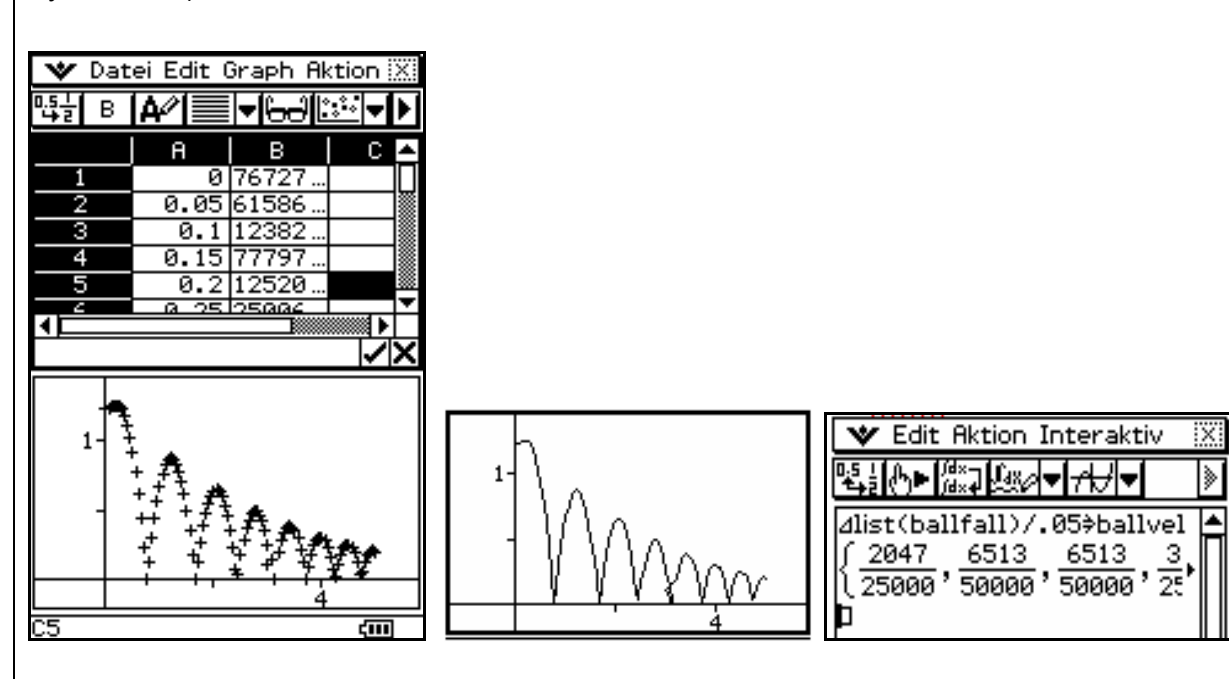

**Abb. 11: Weg-Zeit-Diagramm Abb. 12: Liniendiagramm Abb. 13: Berechnung der** 

 **Geschwindigkeit** 

Diese grafischen Darstellungen lassen sich leichter interpretieren. Darin ist zu sehen, dass das Weg-Zeit-Diagramm aus Parabelbögen besteht, wie sie vom senkrechten Wurf nach oben bekannt sind. Die Fallbeschleunigung des Balles kann nun auf verschiedene Weise berechnet werden. Hier werden aus den Weg-Zeit Messungen die Geschwindigkeiten berechnet. Diese werden, wenn die Luftreibung keine Rolle spielt, durch v = a·t beschrieben. Aus der Steigung lässt sich dann die Fallbeschleunigung berechnen.

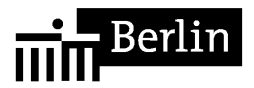

Die Wegintervalle ∆s können mit ∆list berechnet werden. ∆t beträgt in diesem Fall 0,05 s. Mit der Listenoperation ∆list(ballfall)/0.05 → ballvel wird die Liste der Intervallgeschwindigkeiten erzeugt, die die entsprechenden Momentangeschwindigkeiten approximiert. Die Liste ballvel wird anschließend in der Tabelle von Abb. 11 in Spalte C eingelesen. Nachdem die Spalten A, B und C markiert worden sind, können sie wie bereits beschrieben grafisch dargestellt werden (Abb. 14). Es sind das Weg-Zeit- und das Geschwindigkeitszeitdiagramm gezeichnet worden.

Die einzelnen Messwerte sind durch Kreuze deutlicher zu sehen. Man erkennt, dass die Geschwindigkeit als Geradenstücke dargestellt wird. Das ist ein Nachweis dafür, dass die Luftreibung in diesem Versuch keine Rolle spielt. Nach der Reflexion tritt zunächst die maximale Geschwindigkeit auf, die dann linear abnimmt. Wenn der Ball seinen höchsten Punkt erreicht, ist die Geschwindigkeit null. Danach fällt der Ball, die Geschwindigkeit nimmt in der entgegengesetzten Richtung wieder zu. Aus den Steigungen der Geradenstücke können die Beschleunigungen berechnet werden. In der Vollbilddarstellung in Abb. 15 lassen sich die Werte einfacher ablesen.

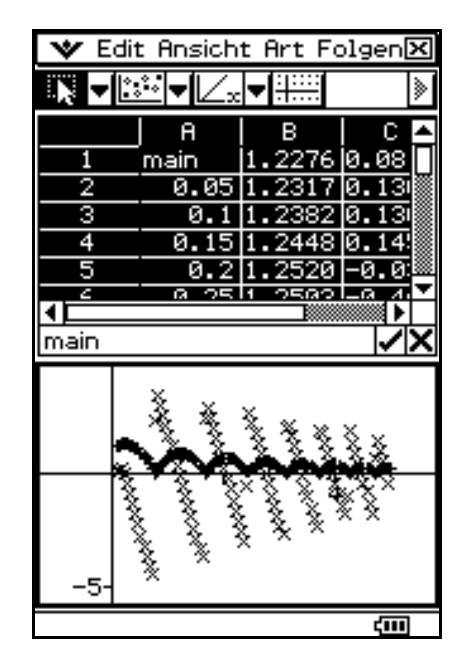

 **Zeit-Diagramm** 

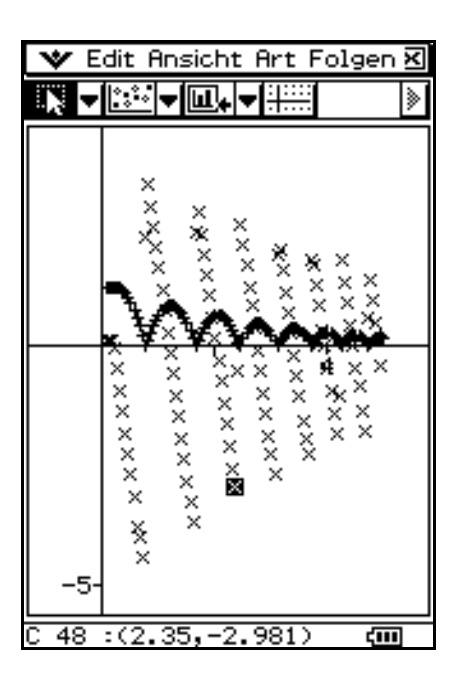

 **Abb. 14: Weg-Zeit- und Geschwindigkeits- Abb. 15: Vollbilddarstellung** 

Für das erste Geradenstück liest man als obersten und untersten Punkt ab:

 $t = 0.8$  s und  $v = 3.417$  ms<sup>-1</sup> bzw.  $t = 1.6$  s und  $v = -3.688$  ms<sup>-1</sup>. Für das zweite Geradenstück erhält man:

 $t = 1.75$  s und v = 2,817 ms<sup>-1</sup> bzw.  $t = 2.35$  s und v = -2,981 ms<sup>-1</sup>.

Daraus berechnet man Beschleunigungen von  $a = 8,88$  ms<sup>-2</sup> und  $a = 8,92$  ms<sup>-2</sup>.

Diese Ergebnisse weichen deutlich von der Erdbeschleunigung g =  $9.81 \text{ ms}^{-2}$  ab.

Wie bereits gezeigt, kann die Luftreibung nicht der Grund sein. Es kann nachgewiesen werden, dass die Abweichung von 0,9 ms<sup>-2</sup> durch den Auftrieb des Balles in der Luft verursacht wird. (Keunecke 1998, Experimente zur Mechanik, Auswertung mit dem CAS des TI-92, S.33–34, TI-Dokumentation)

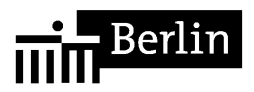

## **3. Klasse 11 Bewegungen in Natur und Technik/Dynamik: Grundgesetz der Dynamik – Sprung auf der Kraftplatte**

Der Zusammenhang zwischen beschleunigender Kraft und erzielter Beschleunigung kann gezeigt werden, ohne dass die Messungen bei jeweils konstanten Größen (vgl. Fahrbahnversuch) gemacht werden müssen. Die gleichzeitige Messung der Kraft auf die Kraftplatte (force plate) und der Beschleunigung (low-g-Sensor) während eines Sprungs ist ein mögliches Beispielexperiment. Analoge Versuche, bei denen jeweils Kraft und Beschleunigung während eines Vorgangs gleichzeitig gemessen werden: Ziehen eines Wagens, Schwingung eines Feder-Masse-Pendels, Anheben einer Masse

Auswertungsmöglichkeiten:

- Interpretation des Kraft-Zeit-Diagramms (Verbindung zur Sporttheorie)
- Zeichnen und Interpretieren des Kraft-Beschleunigungs-Diagramms
- Ausgleichsgerade im Kraft-Beschleunigungs-Diagramm (Regression), Deutung des Proportionalitätsfaktors

Beispiel: *Sprung auf der Kraftplatte* (Lehrerdemonstration, Auswertung mit TI Voyage 200 durch die Schüler/innen)

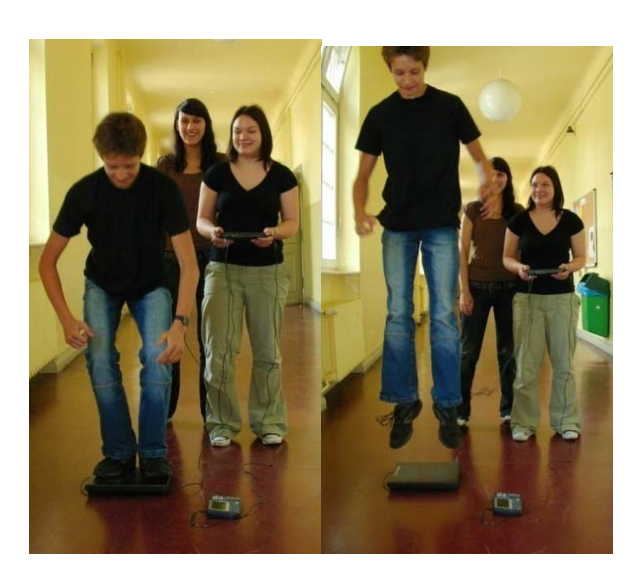

#### **Versuchsaufbau: Sprung auf der Kraftplatte**

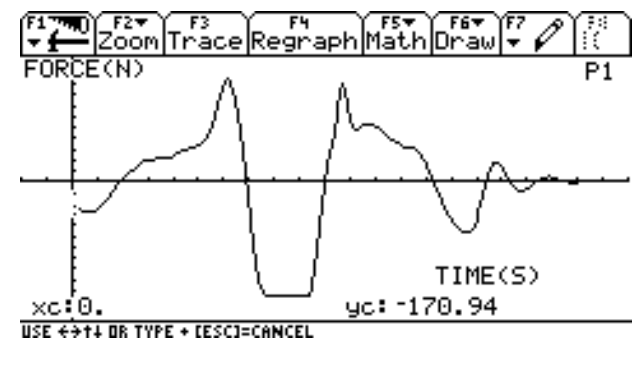

**(Netto-)Kraft-Zeit-Diagramm (ohne** *F***G**)

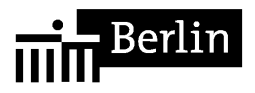

## **4. Klasse 11 Schwingungen: Aufzeichnen einer mechanischen Schwingung am Beispiel des Feder-Masse-Pendels**

Das Aufzeichnen mechanischer Schwingungen gelingt mit Hilfe eines Ultraschallbewegungssensors ohne größeren technischen Aufwand und lässt sich im Schülerversuch durchführen. Beim Modellieren der gewonnenen Elongations-Zeit-Kurve werden Kenntnisse über trigonometrische Funktionen aus den Klassenstufen 10 und 11 angewandt. Auch bei diesem Versuch erhält man die zugehörigen Geschwindigkeits- und Beschleunigungsdaten entweder durch numerische Differentiation oder direkt vom Sensor (nur TI CBR und CBR2). Bei einer stärkeren Dämpfung als in den unten gezeigten Beispielen können zudem Untersuchungen zum Dämpfungsverhalten angestellt werden.

Auswertungsmöglichkeiten:

- Interpretation des Abstand-Zeit-Diagramms
- Koordinatentransformation Erstellen des Elongations-Zeit-Diagramm
- Modellieren der Elongations-Zeit-Kurve mit Hilfe einer Sinusfunktion
- Berechnung der Momentangeschwindigkeiten und -beschleunigungen durch numerische Differentiation; Modellieren der erhaltenen Kurven
- Interpretation der zugehörigen *v*-*t* und *a*-*t*-Diagramme
- Untersuchung von gedämpften Schwingungen

Beispiel: *Feder-Masse-Pendel* (Schüler- oder Lehrerversuch, Auswertung mit TI Voyage 200)

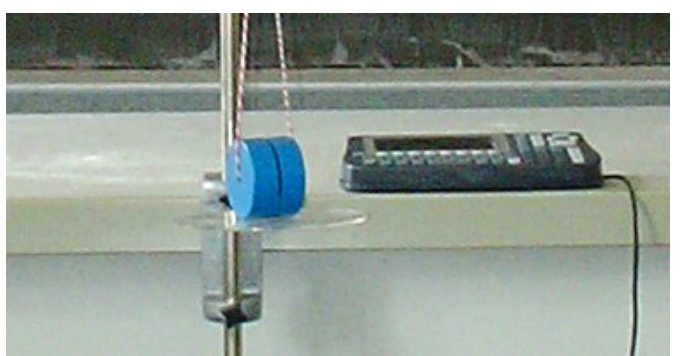

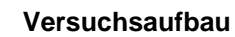

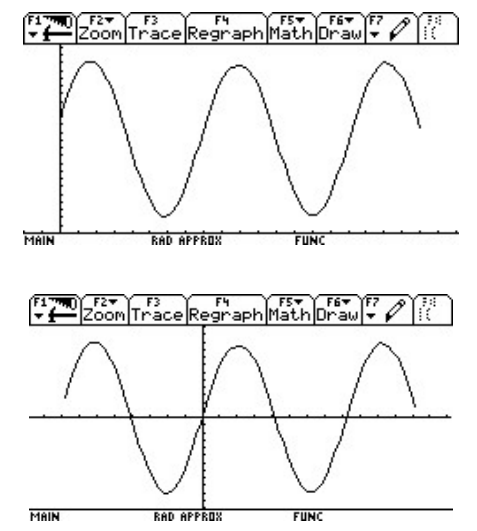

**Abstands-Zeit-Diagramm (vor und nach der Koordiantentransformation Versuchsaufbau**

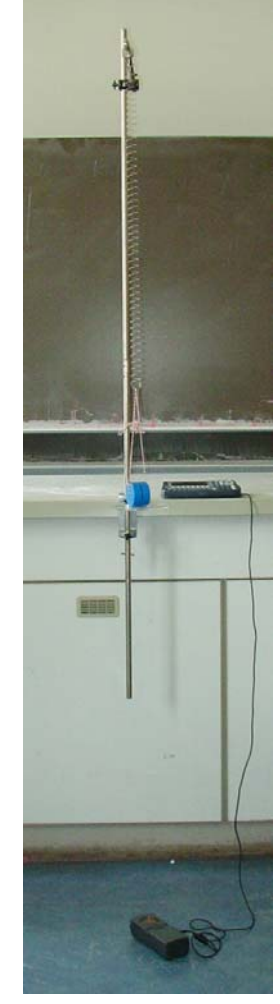

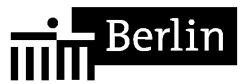

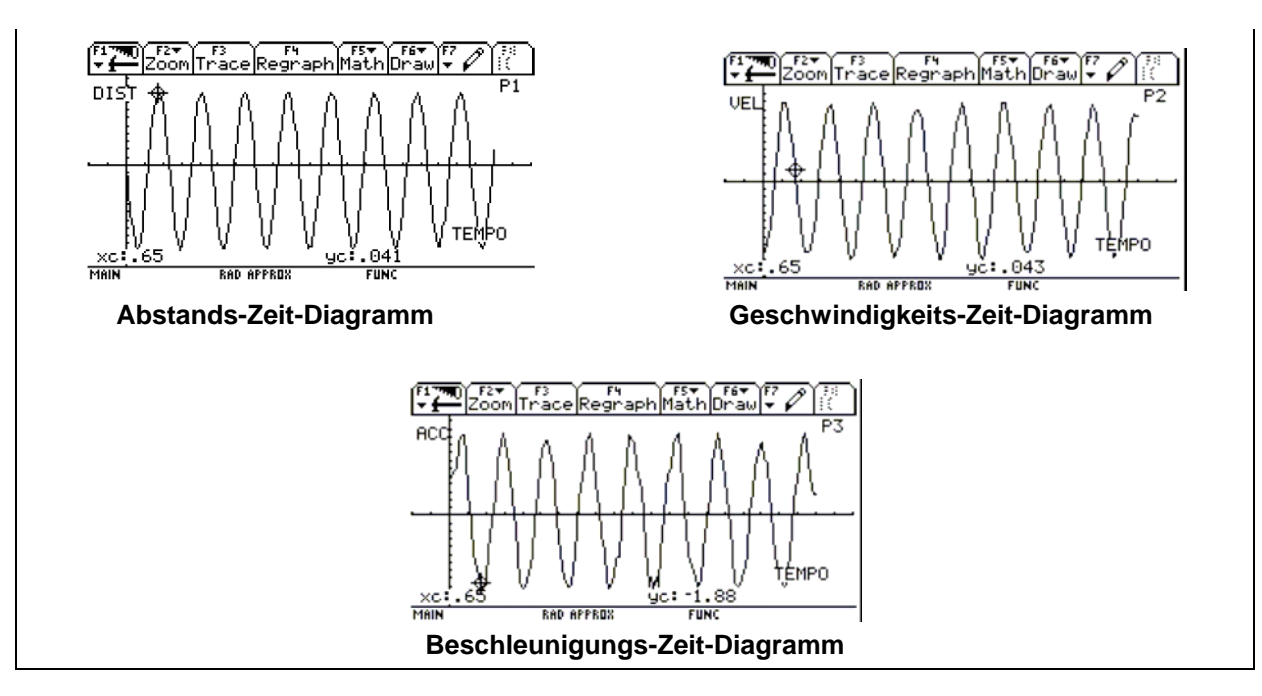

## **5. Alle Klassenstufen: Nutzung als Oszillograph**

Immer dann, wenn im Physikunterricht Spannungen gemessen werden, können Taschenrechner mit Messinterface herkömmliche Messmethoden ersetzen oder ergänzen. Dies ist vor allem bei der Messung zeitabhängiger Spannungen und bei kurzen Messzeiten sinnvoll. Somit steht den Schüler/innen ein vollwertiger Speicheroszillograph für eigene Versuche zur Verfügung. Da die Messdaten in Form von Listen gespeichert werden, eröffnen sich überdies vielfältige Auswertungsmöglichkeiten.

Beispiel: *Entladekurve beim Kondensator* (Schüler- oder Lehrerversuch, Auswertung mit TI Voyage 200)

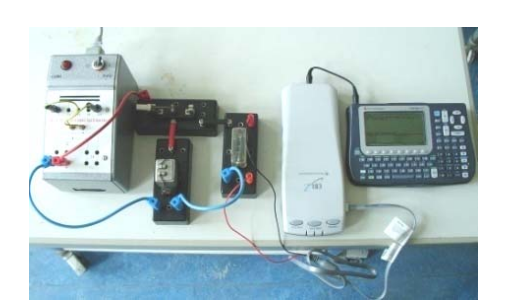

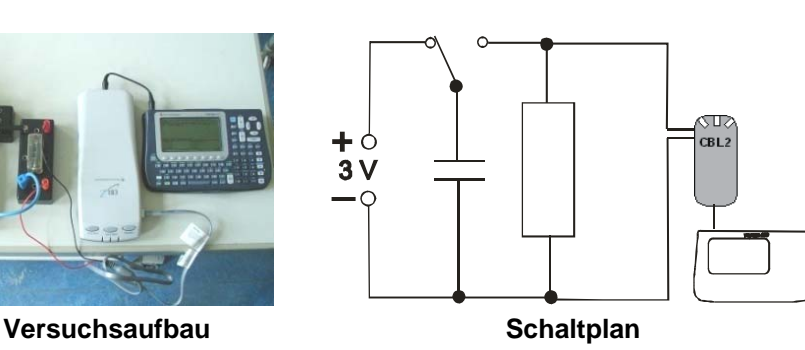

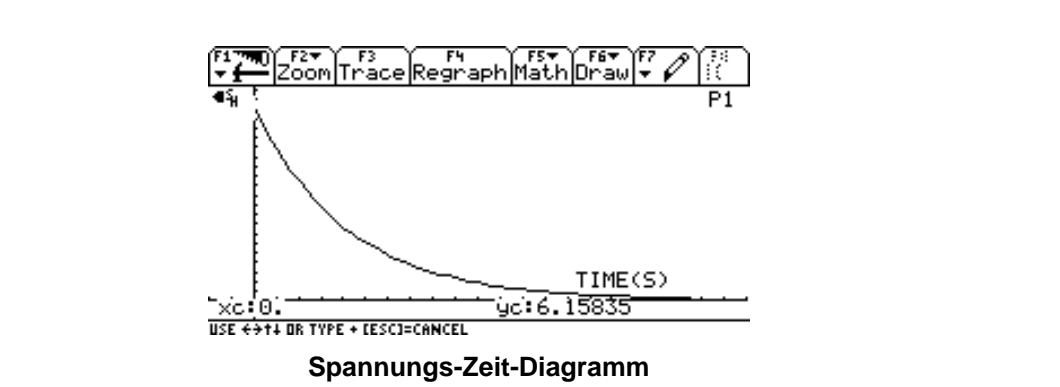

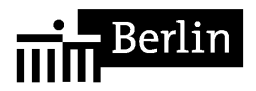

Auswertungsmöglichkeiten:

- Ermittlung der zugehörigen Entladestromstärke-Zeit-Kurve über *I*=*U*/*R*
- Interpretation der Diagramme
- Modellieren der Entladestromstärke-Zeit-Kurve / Nachweis des exponentiellen Verlaufs – ln(I(t)) als lineare Funktion
- Lösen der zugehörigen Differentialgleichung (nur Taschenrechner mit CAS)
- Simulation für weitere Kapazitäten (*C*) und Widerstände (*R*)
- analoge Betrachtungen für den Ladevorgang

Beispiel: *Elektrischer Schwingkreis* (Schüler- oder Lehrerversuch, Auswertung mit TI Voyage 200)

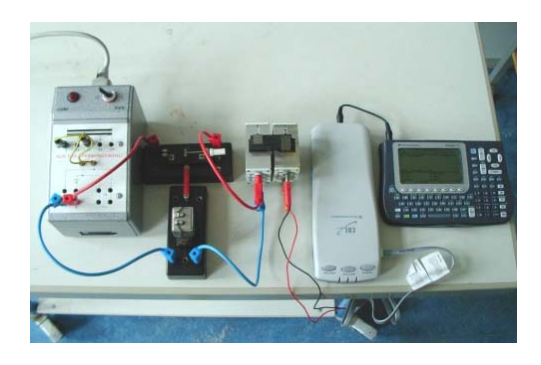

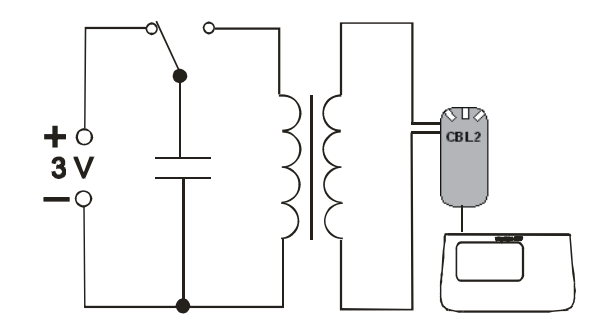

Versuchsaufbau **Schaltplan** Schaltplan

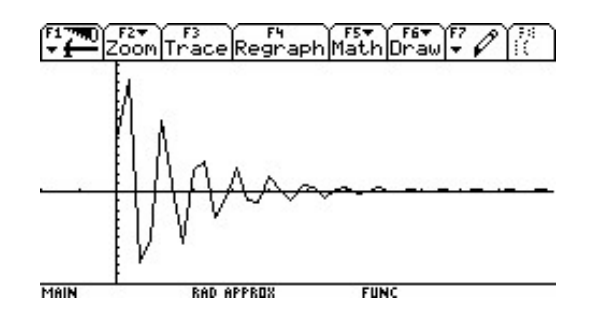

## **Spannungs-Zeit-Diagramm**

Auswertungsmöglichkeiten:

- Interpretation des Diagramms
- Bestimmung von Schwingungsdauer und Frequenz
- Lösen der zugehörigen Schwingungs-Differentialgleichung ohne (und mit) Dämpfung (nur Taschenrechner mit CAS)
- Simulation für weitere Kapazitäten (*C*) und Induktivitäten (*L*)
- Untersuchungen zum Dämpfungsverhalten

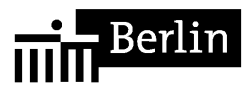

## **6. Qualifikationsphase/Felder: Elektromagnetische Induktion – Induktionsgesetz**

Beim Phänomen der elektromagnetischen Induktion lassen sich Taschenrechner mit Messinterface auf vielfältige Weise einsetzen. Die Fähigkeit der Technologie, Induktionsspannungen und magnetische Flussdichten zu messen, eröffnet die Möglichkeit, nicht nur das Phänomen selbst, sondern auch die quantitativen Zusammenhänge des Induktionsgesetzes zu untersuchen. Die Abhängigkeit der Induktionsspannung von der zeitlichen Änderung des magnetischen Flusses kann gezeigt werden, ohne dass die Flussänderung wie bei der Verwendung eines Dreiecksgenerators stets konstant sein muss. Die Schüler/innen erzeugen vielmehr durch die Bewegung eines Magneten vor einer Spule beliebige Flussänderungen. Werden dann magnetische Flussdichte und Induktionsspannung wie unten gezeigt gleichzeitig gemessen, entdecken die Schüler/innen durch Betrachten beider Kurven den Zusammenhang meist sehr schnell selbst und überprüfen anschließend ihre Vermutung quantitativ.

Auswertungsmöglichkeiten:

- Interpretation von *B*-*t* und *U*-*t*-Diagramm
- Entdeckung des Zusammenhangs *U* ~ *B*'(*t*) beim gleichzeitigen Betrachten beider Diagramme (Hinweise: Die Normierung der Messdaten erleichtert das Erkennen des Zusammenhangs. Spulenfläche und der Winkel zwischen B und A müssen (weitgehend) konstant bleiben.)
- Nachweis von  $U \sim B'(t)$  durch numerische Differentiation von  $B(t)$  und Darstellung der normierten Daten von *U*(*t*) und *B*'(*t*) in einem Diagramm

Beispiel: *Induktionsgesetz* (Schüler- oder Lehrerversuch, Auswertung mit TI Voyage 200 oder MS Excel)

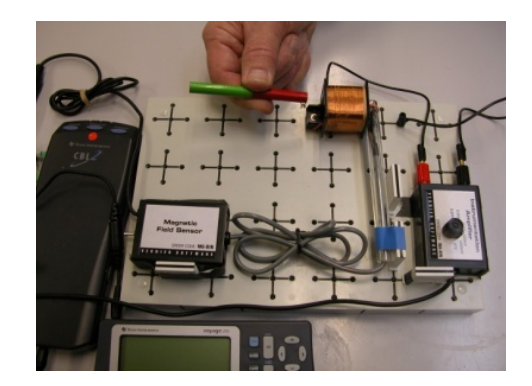

**Versuchsaufbau**

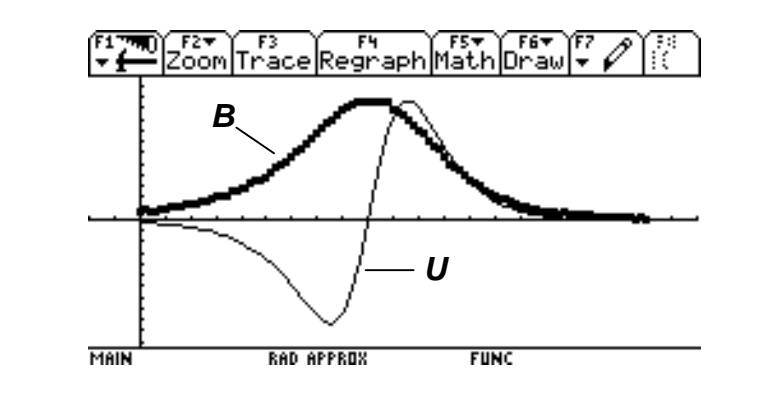

**Gleichzeitige Messung von** *B* **und** *U* **beim Annähern und Entfernen eines Magenten** 

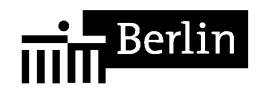

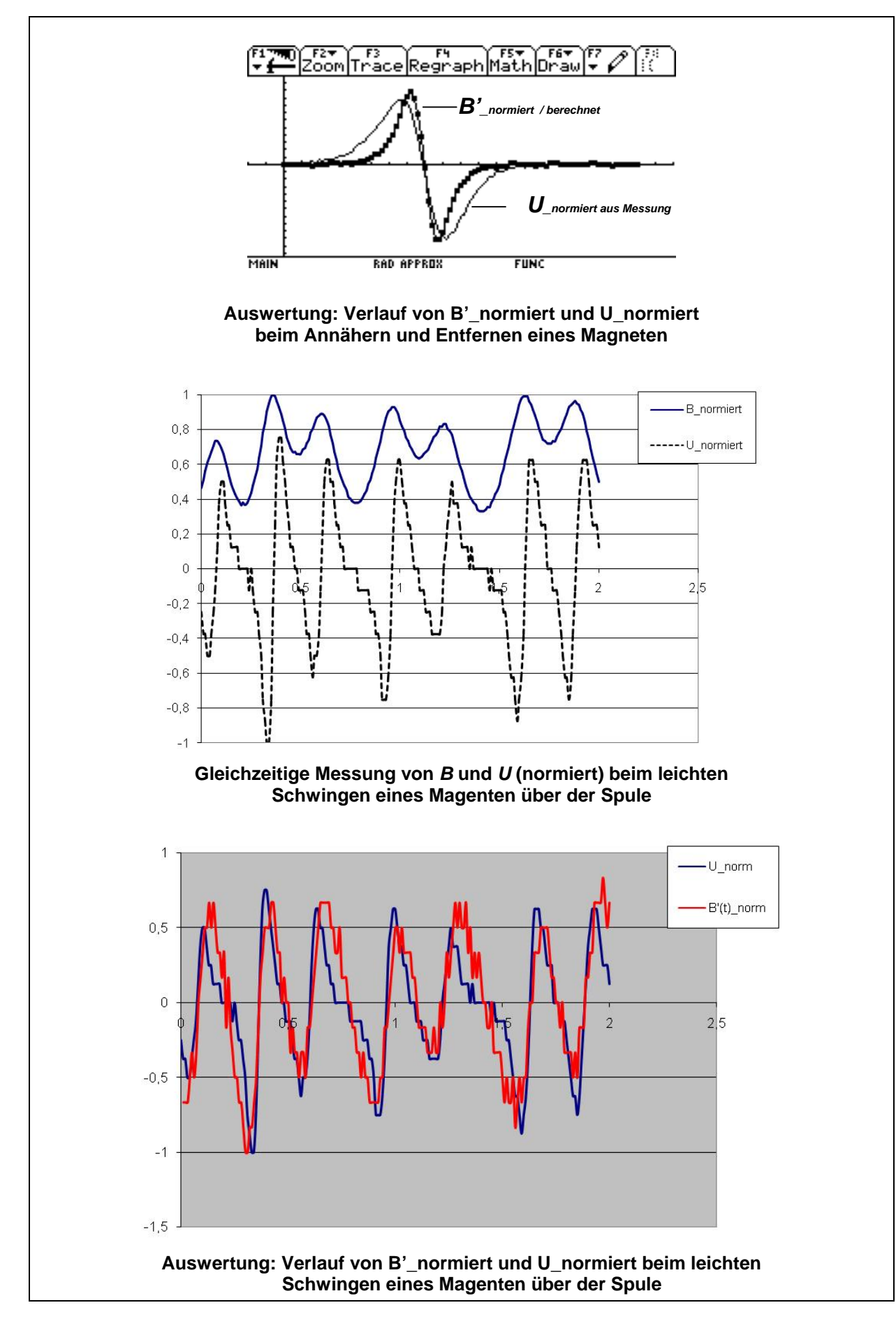

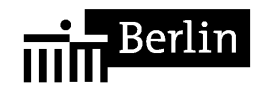

# **Informations- und Fortbildungsmöglichkeiten (Auswahl)**

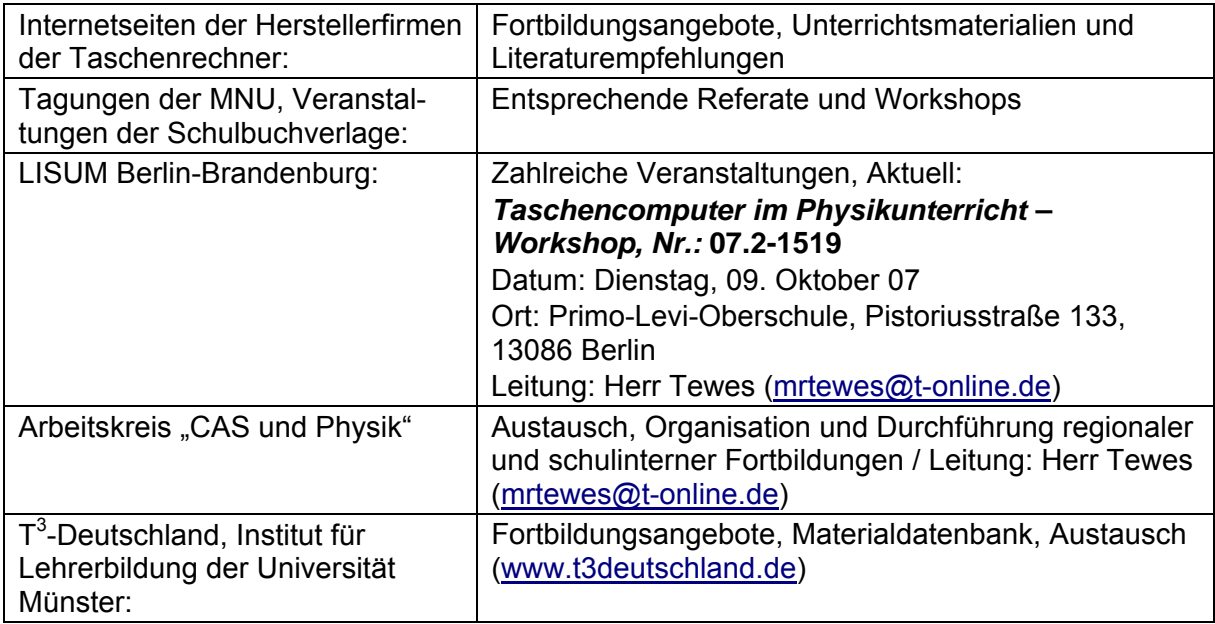

# **Literatur**

- Günter Alfanz, Gerhard Woltron: Experimente aus Physik Band 1 Schwingungen Akustik - Mechanik für Schülergruppen unter Verwendung von TI-92 / Voyage 200 / CBL 2 / CBR; T<sup>3</sup>-Österreich.
- Günter Alfanz, Gerhard Woltron: Experimente aus Physik Band 2 Wärme Strahlung Elektrizität für Schülergruppen unter Verwendung von TI-92 / Voyage 200 / CBL 2 / CBR; T<sup>3</sup>-Österreich.
- Wolfgang Beer: Grundlegendes zum Experimentieren mit Messwerterfassungssystemen; Texas Instruments.
- Wolfgang Beer: Praktische Einführung in das Arbeiten mit Messwerterfassungssystemen; Texas Instruments.
- Thomas Breitschuh: Impulse Physik 2 Messen mit dem Taschenrechner; Klett 1999.

Bernhard Buchner: Das CBL-System – Möglichkeiten zur Nutzung im Physikunterricht mit dem Schwerpunkt auf die Elektrizitätslehre; Texas Instruments.

- Manfred Grote: CBL-Praktikum mit dem TI-92 Schwingungen und Wellen; Texas **Instruments**
- Hans-Dieter Hinkelmann: Experimente zur Mechanik mit dem CBR; bk teachware Schriftenreihe Nr. SR-10.
- Hans-Dieter Hinkelmann: Experimente aus der Physik mit CBL2 und TI-92 Plus; bk teachware Schriftenreihe Nr. SR-19.
- Karl-Heinz Keunecke: Computerunterstützter Unterricht Experimente zur Mechanik Auswertung mit dem CAS des TI-92; Texas Instruments.
- Ulrich Noll: Miniprojekte mit Vernier-Sensoren; Landesinstitut für Schulentwicklung Baden-Württemberg.
- Texas Instruments: Arbeiten mit dem CBL  $2<sub>TM</sub>$  (Begleitheft und Benutzerhandbuch beim Erwerb des CBL  $2_{TM}$ ).
- Texas Instruments: Einführung in die Verwendung des CBR  $2<sub>TM</sub>$  mit 5 Schülerexperimenten (Begleitheft zum CBR  $2<sub>TM</sub>$ ).
- Texas Instruments: TI Nachrichten Sonderausgabe Physik 2005.
- Donald Volz, Sandy Sapatka: Physical Science with Calculators; Vernier.